- Office Lens allows you to take pictures of documents and upload and save and edit them digitally.
- Office Lens will convert images into Word, Powerpoint or PDF files
- Incorporating Lens with Teams means that teachers can correct your work as if it was in your copy.

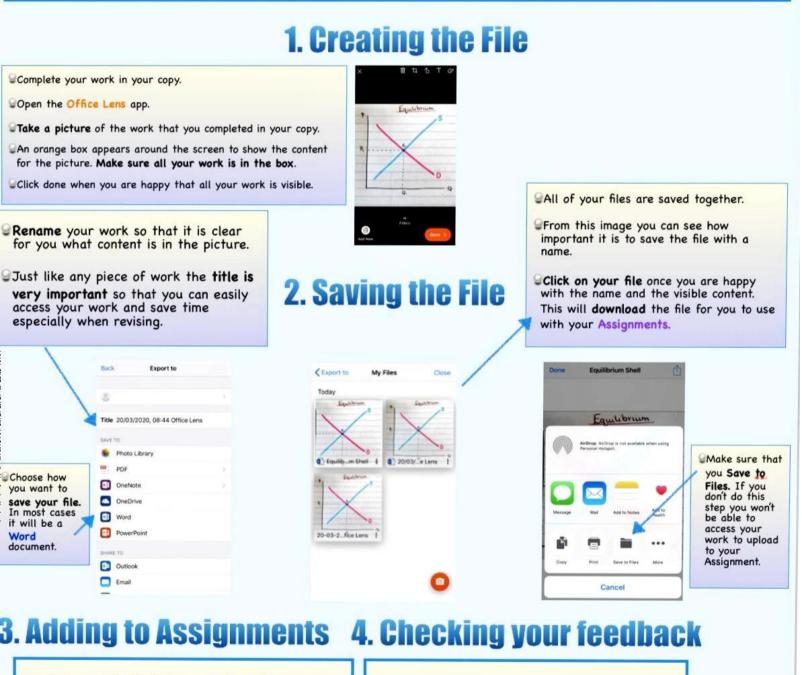

- Click on + Add Work in your Assignment
- Choose the option Upload from this device
- Browse your device for the file.
- Choose the file. Make sure it is the Word file and not the Lens file.
- Don't forget to **Hand in** your work once it uploads.
- Make sure to check your feedback to help you to learn.

Handing in

assignments

- Teachers give feedback and corrections so that you can see your mistakes and then learn from them.
- Make the relevant corrections to your work.